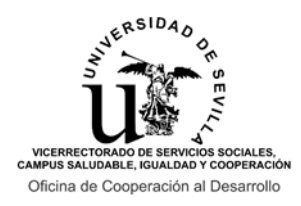

Agencia Andaluza de Cooperación

### **CONVOCATORIA DE AYUDAS PARA LA FORMACIÓN DE LA COMUNIDAD UNIVERSITARIA EN COOPERACIÓN INTERNACIONAL PARA EL DESARROLLO CON ESTANCIAS EN TERRENO 2022/2023**

#### **INSTRUCCIONES PARA LA REALIZACIÓN DEL FORMULARIO ONLINE DE SOLICITUD**

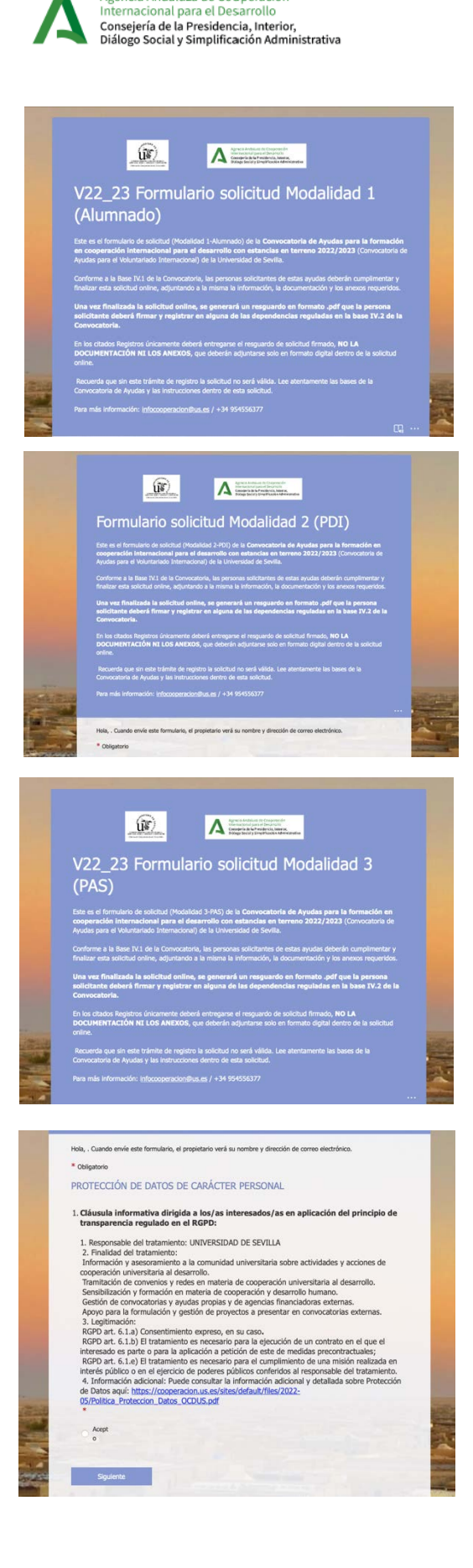

Estas son las instrucciones para la cumplimentación del formulario de solicitud online de la Convocatoria de Ayudas para la formación de la comunidad universitaria en cooperación internacional para el desarrollo con estancias en terreno (Convocatoria de Ayudas para el Voluntariado Internacional) 2022/2023, dirigida a todos los colectivos de la comunidad universitaria de la US (Alumnado, PDI y PAS).

Los dos tipos de proyectos para los que se pueden solicitar ayuda son:

a) Plazas ofertadas por la Oficina de Cooperación al Desarrollo publicadas junto con la Convocatoria, en la modalidad correspondiente y siempre que se cumpla el perfil solicitado.

b) Plazas presentadas a propuesta de la persona solicitante (no ofertadas). Este tipo de plazas están reguladas en la Base III.1.b) de la Convocatoria de Ayudas, y son designadas en ésta como "Plazas de autogestión".

#### **Hemos habilitado un formulario online para cada Modalidad:**

- Modalidad 1 (Alumnado de grado o postgrado)
- Modalidad 2 (Personal Docente e Investigador)
- Modalidad 3 (Personal de Administración y Servicios)

En todo caso, la persona solicitante deberá acceder a través del enlace publicado junto con la Convocatoria de Ayudas, identificándose con su Usuario Virtual de la Universidad de Sevilla (UVUS) y su DNI/NIE.

Información sobre el UVUS: [https://sic.us.es/servicios/cuentas-y](https://sic.us.es/servicios/cuentas-y-accesos-los-servicios/gestion-de-usuarios-y-contrasenas-uvus/identidad/uvus)[accesos-los-servicios/gestion-de-usuarios-y-contrasenas](https://sic.us.es/servicios/cuentas-y-accesos-los-servicios/gestion-de-usuarios-y-contrasenas-uvus/identidad/uvus)[uvus/identidad/uvus](https://sic.us.es/servicios/cuentas-y-accesos-los-servicios/gestion-de-usuarios-y-contrasenas-uvus/identidad/uvus)

Una vez identificadas, las personas solicitantes **deberán cumplimentar el formulario de una sola vez, debido a que la aplicación no permite guardar cambios.** Por este motivo, se recomienda leer con atención las Bases de la Convocatoria y estas instrucciones, con el fin de preparar, antes de acceder al formulario online, toda la información necesaria para su cumplimentación.

Tras la pantalla de introducción al formulario, a continuación encontramos el apartado de protección de datos personales, que hay que aceptar de manera obligatoria para continuar con la solicitud.

Información adicional de la política de protección de datos: [https://cooperacion.us.es/sites/default/files/2022-](https://cooperacion.us.es/sites/default/files/2022-05/Politica_Proteccion_Datos_OCDUS.pdf) [05/Politica\\_Proteccion\\_Datos\\_OCDUS.pdf](https://cooperacion.us.es/sites/default/files/2022-05/Politica_Proteccion_Datos_OCDUS.pdf)

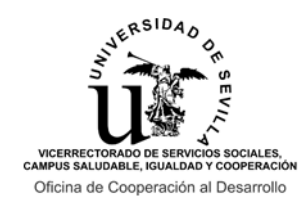

Agencia Andaluza de Cooperación Agencia Anuariza de Desarrollo<br>Internacional para el Desarrollo<br>Consejería de la Presidencia, Interior,<br>Diálogo Social y Simplificación Administrativa

### **CONVOCATORIA DE AYUDAS PARA LA FORMACIÓN DE LA COMUNIDAD UNIVERSITARIA EN COOPERACIÓN INTERNACIONAL PARA EL DESARROLLO CON ESTANCIAS EN TERRENO 2022/2023**

#### **INSTRUCCIONES PARA LA REALIZACIÓN DEL FORMULARIO ONLINE DE SOLICITUD**

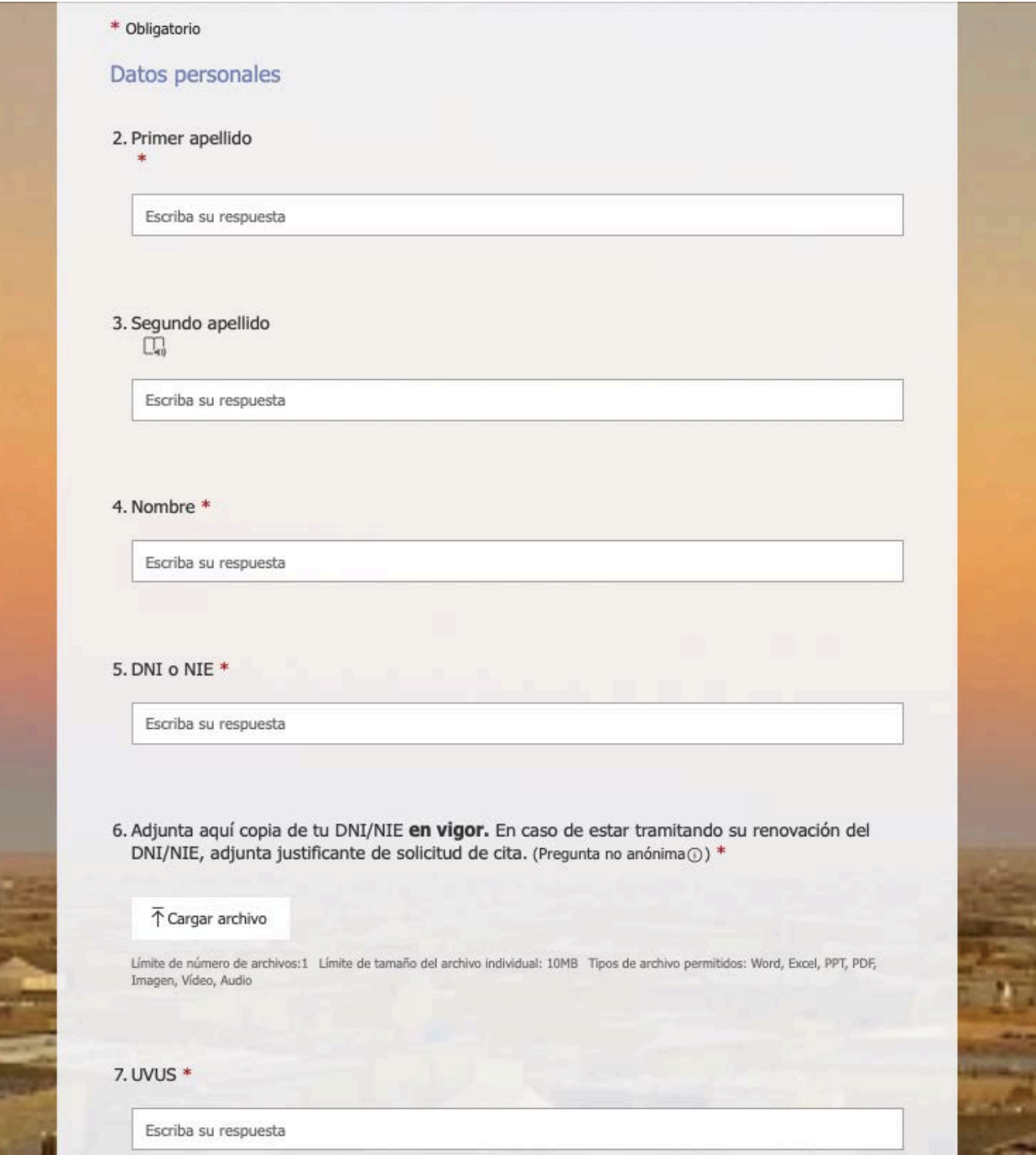

La segunda sección es de **Datos personales**, que deberán ser cumplimentados por la persona solicitante. Introduce un email que revises habitualmente. No obstante, recuerda que las distintas adjudicaciones de las ayudas y demás comunicaciones oficiales de la Convocatoria te las comunicaremos a través del correo electrónico vinculado a tu UVUS [\(XXX@us.es,](mailto:XXX@us.es) [XXX@alum.us.es\)](mailto:XXX@alum.us.es).

![](_page_2_Picture_0.jpeg)

### **CONVOCATORIA DE AYUDAS PARA LA FORMACIÓN DE LA COMUNIDAD UNIVERSITARIA EN COOPERACIÓN INTERNACIONAL PARA EL DESARROLLO CON ESTANCIAS EN TERRENO 2022/2023**

**INSTRUCCIONES PARA LA REALIZACIÓN DEL FORMULARIO ONLINE DE SOLICITUD** 

En la tercera sección deberán cumplimentarse los **Datos académicos** (en el caso de la Modalidad 1) y los **Datos profesionales** (en el caso de las Modalidades 2 y 3). Esta información será empleada para comprobar la adecuación del perfil de la persona solicitante a la plaza o plazas para las que solicita ayuda.

![](_page_2_Picture_46.jpeg)

![](_page_3_Picture_0.jpeg)

![](_page_3_Picture_1.jpeg)

#### **INSTRUCCIONES PARA LA REALIZACIÓN DEL FORMULARIO ONLINE DE SOLICITUD**

![](_page_3_Picture_27.jpeg)

![](_page_4_Picture_0.jpeg)

Agencia Andaluza de Cooperación Agencia Antanazia de Desarrollo<br>Internacional para el Desarrollo<br>Consejería de la Presidencia, Interior,<br>Diálogo Social y Simplificación Administrativa

### **CONVOCATORIA DE AYUDAS PARA LA FORMACIÓN DE LA COMUNIDAD UNIVERSITARIA EN COOPERACIÓN INTERNACIONAL PARA EL DESARROLLO CON ESTANCIAS EN TERRENO 2022/2023**

#### **INSTRUCCIONES PARA LA REALIZACIÓN DEL FORMULARIO ONLINE DE SOLICITUD**

La cuarta sección es la de **Selección de plazas**. Aquí la persona solicitante deberá seleccionar y priorizar un mínimo de una y un máximo de cinco plazas para las que solicita ayuda. **El orden de prioridad seleccionado no podrá ser alterado en las sucesivas fases de adjudicación de plazas, por lo que debes pensar bien este orden.**

Las plazas ofertadas por la Oficina de Cooperación serán seleccionadas mediante el código (V23.XX.XX) que aparece publicado en la relación de plazas ofertadas y en cada una de las fichas de plaza. La opción "Plaza de autogestión" se explica en la página siguiente.

![](_page_4_Picture_59.jpeg)

![](_page_5_Picture_0.jpeg)

Agencia Andaluza de Cooperación Agencia Antanazia de Desarrollo<br>Internacional para el Desarrollo<br>Consejería de la Presidencia, Interior,<br>Diálogo Social y Simplificación Administrativa

### **CONVOCATORIA DE AYUDAS PARA LA FORMACIÓN DE LA COMUNIDAD UNIVERSITARIA EN COOPERACIÓN INTERNACIONAL PARA EL DESARROLLO CON ESTANCIAS EN TERRENO 2022/2023**

#### **INSTRUCCIONES PARA LA REALIZACIÓN DEL FORMULARIO ONLINE DE SOLICITUD**

![](_page_5_Picture_134.jpeg)

Las llamadas "Plazas de autogestión" son aquellas plazas para participar en proyectos a propuesta de la persona solicitante, es decir, plazas no ofertadas en la relación de plazas publicadas por Modalidad, y están **reguladas en la Base III.1.b) de la Convocatoria.**

Al final de esta sección, SÓLO en el caso de haber incluido entre las seleccionadas una plaza de autogestión, deberás indicarlo en la pregunta 20, marcando la opción "Sí".

Esta respuesta afirmativa te llevará a una pantalla, en la que te requeriremos la subida del Anexo 3 (Formulario de presentación de plazas no ofertadas por la Oficina de Cooperación al Desarrollo), donde presentar la información de la plaza autogestionada para la que presentas solicitud de ayuda.

El Anexo 3 deberá estar firmado por la persona responsable de la plaza. **Te recomendamos que lo tengas preparado antes de acceder al formulario de solicitud online.**

Anexo 3:

**[https://cooperacion.us.es/sites/default/files/](https://cooperacion.us.es/sites/default/files/VOLUNTARIADO/V22_23/Anexos/V22-23_Anexo3_Presentacion_Plaza.docx) [VOLUNTARIADO/V22\\_23/Anexos/V22-](https://cooperacion.us.es/sites/default/files/VOLUNTARIADO/V22_23/Anexos/V22-23_Anexo3_Presentacion_Plaza.docx) [23\\_Anexo3\\_Presentacion\\_Plaza.docx](https://cooperacion.us.es/sites/default/files/VOLUNTARIADO/V22_23/Anexos/V22-23_Anexo3_Presentacion_Plaza.docx)**

20. ¿Has incluido entre tus opciones una plaza de autogestión? \*

 $\odot$  si  $\bigcirc$  No

![](_page_6_Picture_0.jpeg)

### **CONVOCATORIA DE AYUDAS PARA LA FORMACIÓN DE LA COMUNIDAD UNIVERSITARIA EN COOPERACIÓN INTERNACIONAL PARA EL DESARROLLO CON ESTANCIAS EN TERRENO 2022/2023**

**INSTRUCCIONES PARA LA REALIZACIÓN DEL FORMULARIO ONLINE DE SOLICITUD**

#### **Esta sección únicamente aparece en el caso de haber indicado "Sí" en la pregunta 20. ¿Has incluido entre tus opciones una plaza de autogestión?**

Recuerda: Si únicamente has seleccionado plazas del listado de plazas ofertadas junto con la Convocatoria (Las que cuentan con un código de tipo V23.XX.XX) en la cuarta sección (Selección de plazas), deberás responder "No" en la pregunta anterior, y no deberás subir ningún Anexo 3 con la información de la plaza.

![](_page_6_Picture_131.jpeg)

La última sección es la de **Méritos alegados** por la persona solicitante. Esta sección es diferente para la Modalidad 1 (Alumnado) y para las Modalidades 2 y 3 (PDI y PAS), conforme a los méritos que vamos a valorar según la Base IV.3 de la Convocatoria de Ayudas.

Por este motivo, deberás leer esta Base IV.3 con atención antes de cumplimentar el Anexo 2 de Relación de méritos, que será el primer documento que deberás adjuntar a esta sección, debidamente cumplimentado. **Te recomendamos asimismo que prepares tanto este Anexo 2 como los certificados acreditativos de la formación y experiencia alegadas, de manera previa al inicio del formulario de solicitud online.**

Anexo 2:

**[https://cooperacion.us.es/sites/default/files/VOLUNTARIADO/V22\\_23/Anexos/V22-23\\_Anexo2\\_Relacion\\_Meritos.xlsx](https://cooperacion.us.es/sites/default/files/VOLUNTARIADO/V22_23/Anexos/V22-23_Anexo2_Relacion_Meritos.xlsx)**

En base a este Anexo 2, deberás indicar, en los espacios requeridos, el número de horas de formación y los meses de experiencia valorados según la Base IV.3, que son diferentes para la Modalidad 1 (Alumnado) y para las Modalidades 2 y 3 (PDI y PAS). A continuación, deberás subir al formulario copia digital de los certificados acreditativos de dicha formación y/o experiencia, **sin los que no se te podrá valorar los méritos alegados.**

![](_page_7_Picture_0.jpeg)

Agencia Andaluza de Cooperación<br>Internacional para el Desarrollo<br>Consejería de la Presidencia, Interior,<br>Diálogo Social y Simplificación Administrativa

### **CONVOCATORIA DE AYUDAS PARA LA FORMACIÓN DE LA COMUNIDAD UNIVERSITARIA EN COOPERACIÓN INTERNACIONAL PARA EL DESARROLLO CON ESTANCIAS EN TERRENO 2022/2023**

**INSTRUCCIONES PARA LA REALIZACIÓN DEL FORMULARIO ONLINE DE SOLICITUD**

# **SECCIÓN "MÉRITOS ALEGADOS" PARA LA MODALIDAD 1 (ALUMNADO):**

![](_page_7_Picture_33.jpeg)

![](_page_8_Picture_0.jpeg)

Agencia Andaluza de Cooperación Esperantamento de cooperacional para el Desarrollo<br>Consejería de la Presidencia, Interior,<br>Diálogo Social y Simplificación Administrativa

### **CONVOCATORIA DE AYUDAS PARA LA FORMACIÓN DE LA COMUNIDAD UNIVERSITARIA EN COOPERACIÓN INTERNACIONAL PARA EL DESARROLLO CON ESTANCIAS EN TERRENO 2022/2023**

**INSTRUCCIONES PARA LA REALIZACIÓN DEL FORMULARIO ONLINE DE SOLICITUD**

![](_page_8_Picture_90.jpeg)

 $\overline{\uparrow}$  Cargar archivo

Límite de número de archivos:10 Límite de tamaño del archivo individual: 100MB Tipos de archivo permitidos: Word, PDF, Imagen

27. Número total de meses de experiencia: Profesional, prácticas extracurriculares, becas de formación o voluntariado realizado en el área de conocimiento de la persona solicitante, en cooperación para el desarrollo, o en acciones sociales (en meses). \* [T]

El valor debe ser un número.

28. Sube a continuación los certificados de los méritos alegados relativos a la experiencia profesional, prácticas extracurriculares, becas de formación o voluntariado. (Pregunta no anónima<sub>O</sub>) \* [C]

Subida de fichero pdf o zip (siempre encabezado con su UVUS, ejemplo: fcorivdel\_Experiencia)

 $\overline{\uparrow}$  Cargar archivo

Límite de número de archivos:10 Límite de tamaño del archivo individual: 100MB Tipos de archivo permitidos: Word, PPT, PDF, Imagen

29. Si has seleccionado alguna de las plazas que requieren nivel B1 de idioma obligatorio, adjunta la acreditación del nivel B1 (o superior) del idioma que corresponda.

En este enlace pueden consultarse las acreditaciones admitidas para cada idioma: https://institutodeidiomas.us.es/secretaria/acreditaciones-convalidaciones/reconocimiento

Las plazas que requieren la acreditación de idioma en la Convocatoria 2022/2023 se indican en el cuadro de oferta de plazas y en cada una de las fichas. (Pregunta no anónima<sub>O</sub>) C.

Subida de fichero pdf o zip (siempre encabezado con su UVUS, ejemplo: fcorivdel\_Idioma)

![](_page_9_Picture_0.jpeg)

Agencia Andaluza de Cooperación Esperantamento de cooperacional para el Desarrollo<br>Consejería de la Presidencia, Interior,<br>Diálogo Social y Simplificación Administrativa

### **CONVOCATORIA DE AYUDAS PARA LA FORMACIÓN DE LA COMUNIDAD UNIVERSITARIA EN COOPERACIÓN INTERNACIONAL PARA EL DESARROLLO CON ESTANCIAS EN TERRENO 2022/2023**

**INSTRUCCIONES PARA LA REALIZACIÓN DEL FORMULARIO ONLINE DE SOLICITUD**

## **SECCIÓN "MÉRITOS ALEGADOS" PARA LAS MODALIDADES 2 Y 3 (PDI Y PAS):**

![](_page_9_Picture_4.jpeg)

![](_page_10_Picture_0.jpeg)

Al final de esta sección, mediante el botón "Enviar" finalizamos nuestra solicitud online. Para confirmar que hemos finalizado correctamente el formulario, deberá aparecer en la pantalla el mensaje siguiente:

![](_page_10_Picture_2.jpeg)

![](_page_11_Picture_0.jpeg)

### **CONVOCATORIA DE AYUDAS PARA LA FORMACIÓN DE LA COMUNIDAD UNIVERSITARIA EN COOPERACIÓN INTERNACIONAL PARA EL DESARROLLO CON ESTANCIAS EN TERRENO 2022/2023**

**INSTRUCCIONES PARA LA REALIZACIÓN DEL FORMULARIO ONLINE DE SOLICITUD**

Como se indica en el mensaje, para que la solicitud sea válida deberá generarse, firmarse y registrarse un resguardo por alguna de las vías indicadas en la Base IV.2 de la Convocatoria de Ayudas. Recuerda que **esta presentación en Registro es OBLIGATORIA para que podamos valorar tu solicitud**, por lo que no será suficiente con cumplimentar el formulario online para poder participar en la Convocatoria y optar a una de las ayudas.

![](_page_11_Picture_4.jpeg)

**MUY IMPORTANTE: Para generar el resguardo de realización del formulario de solicitud online que deberá registrarse** por alguna de las vías indicadas en la Base IV.2, deberá clicarse en el botón "Imprimir u obtener PDF con respuestas" tras finalizar el formulario, generando un documento PDF con todas las respuestas registradas.

**Únicamente deberá entregarse en Registro este PDF, sin que deban ser registrados los Anexos o los documentos acreditativos de méritos, ya que sólo serán valorados los subidos digitalmente al formulario online.**